# **Elektrotechnik 2** Laborübung 6: Einphasensysteme

#### *Aufgabenstellung*

Die Kenntnis des Theorieteils zur Laborübung 6 ist Voraussetzung für die positive Absolvierung der Laborubung. Tragen Sie die Rechen- und Messergebnisse in ¨ die dafür vorgesehenen Tabellen ein.

#### **1 Berechnungen**

Die Ergebnisse dieses Teils der Laborübung müssen Sie vorbereitet zur Laborübung mitbringen.

Zur Verfügung stehen folgende Bauteile:

- Ohmscher Widerstand  $R = 220 \,\Omega$
- Induktivität  $L = 470 \,\mu\text{H}$
- Kapazität  $C = 4, 7$  nF

Die Versorgungsspannung des Reihenschwingkreises beträgt 1V.

Berechnen Sie die Eigenkreisfrequenz des ungedämpften Schwingkreises, den Verlustfaktor, den Dämpfungsgrad, die Resonanzschärfe (Gütefaktor) und schätzen Sie fur die angegebene Versorgungsspannung den maximal zu erwartenden Strom ¨ ab.

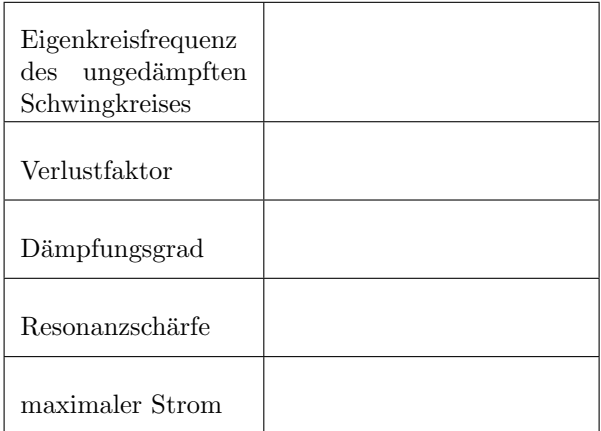

### **2 Simulation**

Simulieren Sie die Schaltung nun mit PSpice. Dazu öffnen Sie das Programm Sche*matics* und dort die Schaltung mit dem Namen *Reihenschwingkreis.sch*.

Folgende Punkte sollen ausgeführt werden:

- 1. Vorbereitung zur Simulation:
	- Überprüfen Sie die Richtigkeit der Bauteilwerte.
	- *•* Konfigurieren Sie die Analyseart AC Sweep.
		- **–** Start Freq.: 10 kHz
		- **–** End Freq.: 1 MHz
		- **–** AC Sweep Type: Decade
	- *•* Starten Sie die Simulation.
- 2. Auswertung:
	- *•* Auswertung der Resonanzfrequenzen und Maximalwerte der Spannungen und des Stromes unter Verwendung der Funktion Cursor.

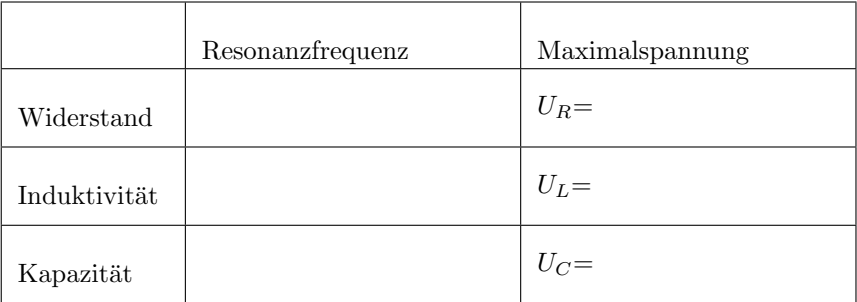

Maximaler Strom *I* = *.........* bei *f* = *.........*.

#### **3 Messung**

- *•* Bauen Sie die Schaltung am Steckbrett auf. Verwenden Sie zur Versorgung der Schaltung den Frequenzgenerator. Überprüfen Sie den Aufbau gewissenhaft, um etwaige Fehler ausschließen zu können.
- *•* Stellen Sie nun am Frequenzgenerator die im Kapitel 2 ermittelten Werte der  $\text{Resonanzfrequenzen für } U_R, U_L, U_C$  ein und messen Sie alle Spannungen mit dem Oszilloskop.

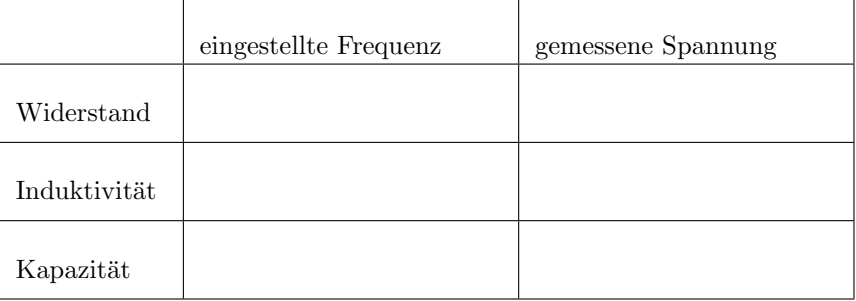

Hinweis: Stellen Sie durch Messung mit dem Oszilloskop sicher, dass die Eingangsspannung dem bei der Simulation gewählten Wert entspricht.

• Dokumentieren und interpretieren Sie eventuell vorkommende Abweichungen von der Simulation (wo könnte die Ursache liegen?).

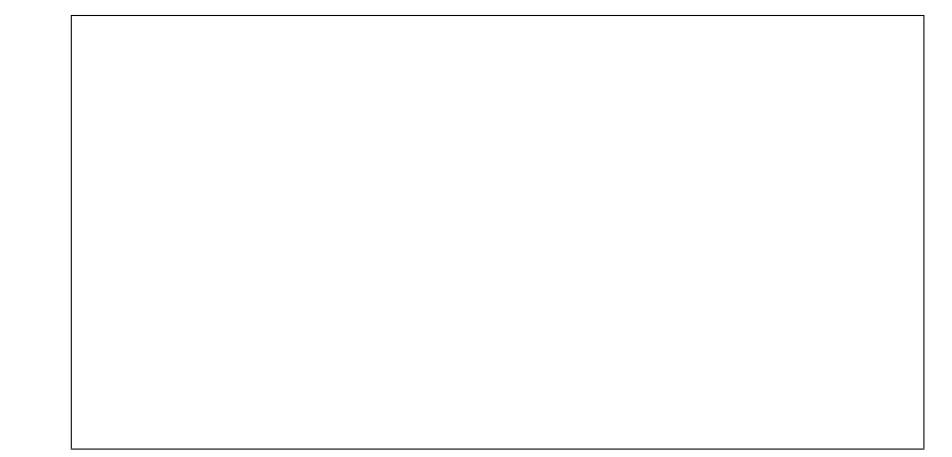

#### **Modifikation der Simulation**  $\boldsymbol{4}$

Simulieren Sie die unter die gemäß unten angeführten Punkten modifizierte Schaltung in PSpice noch einmal und beschreiben Sie jeweils die Veränderung und die Ursache für dieses Verhalten. Modifizieren Sie folgendermaßen:  $\,$ 

• Berücksichtigung des ohmschen Widerstandes der Induktivität. Dieser beträgt  $\ldots \ldots \Omega$ 

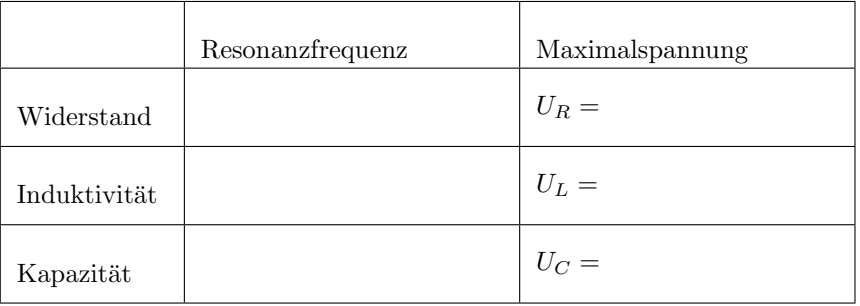

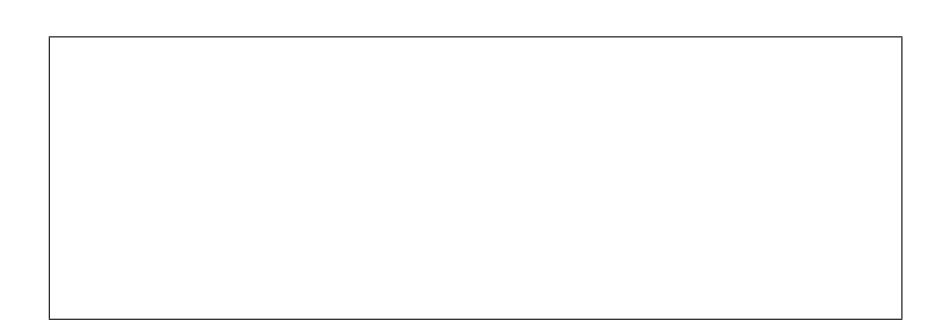

 $\bullet\,$  Berücksichtigung der Toleranz am ohmschen Widerstand (jeweils die beiden Extremwerte) und des ohmschen Widerstandes der Induktivität

Die Toleranz des Widerstandes beträgt: ...... $\%$ 

Damit ergibt sich ein maximaler Widerstandswert von:  $\ldots \ldots \Omega$ Die ermittelten Werte aus PSpice sind

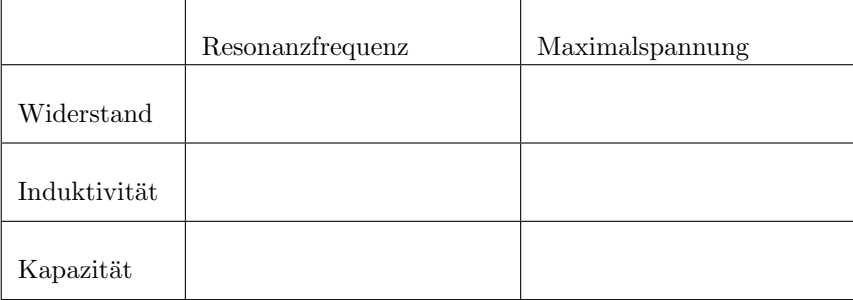

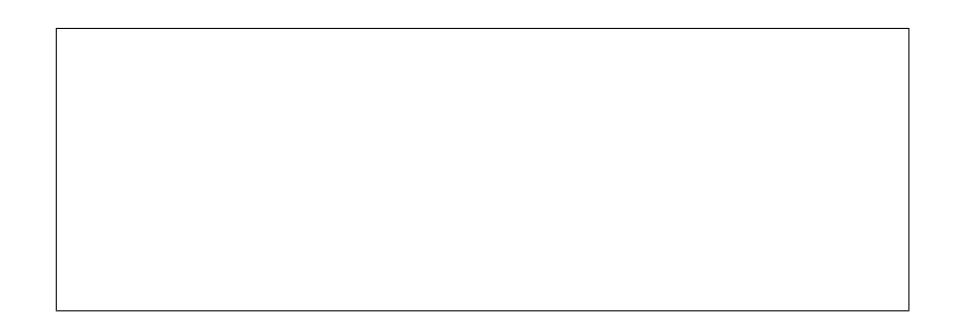

und ein minimaler Widerstandswert von  $\ldots \ldots \Omega$  mit den Simulationsergebnissen

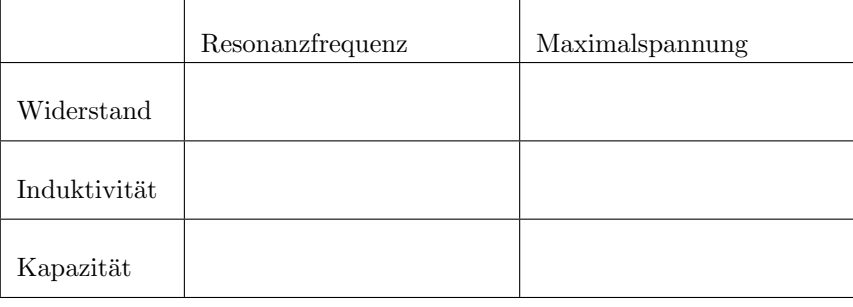

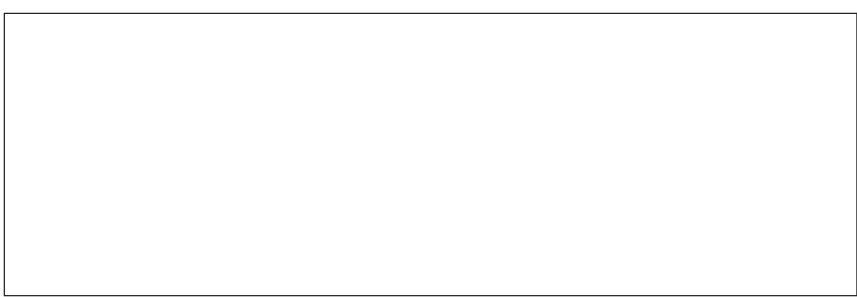

## **5 Variation des ohmschen Widerstandes**

In diesem Übungsteil wird der ohmsche Widerstand ersetzt. Überlegen Sie schon vorher, welche Ergebnisse Sie erwarten.

•  $R = 10 \Omega$ 

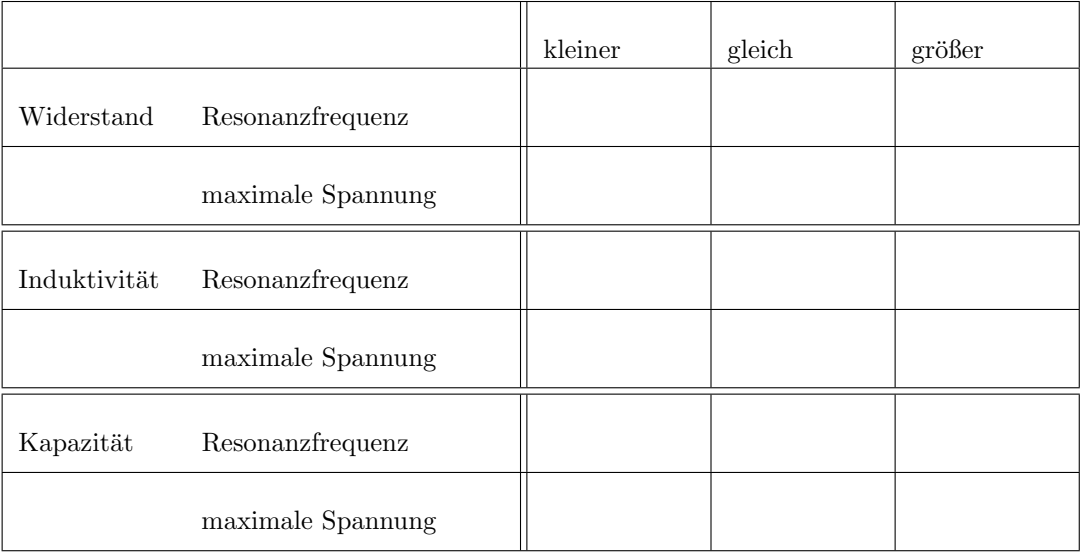

Simulieren Sie die modifizierte Schaltung und halten Sie die Ergebnisse in der folgenden Tabelle fest.

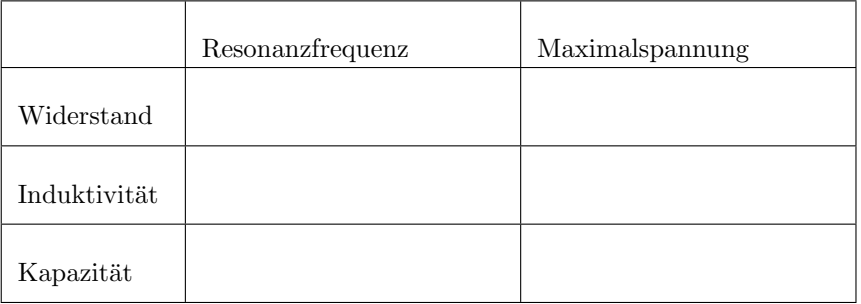

#### $\bullet\ R=1\,\mathrm{k}\Omega$

Halten Sie hier Ihre Vermutung für den gewählten Fall fest

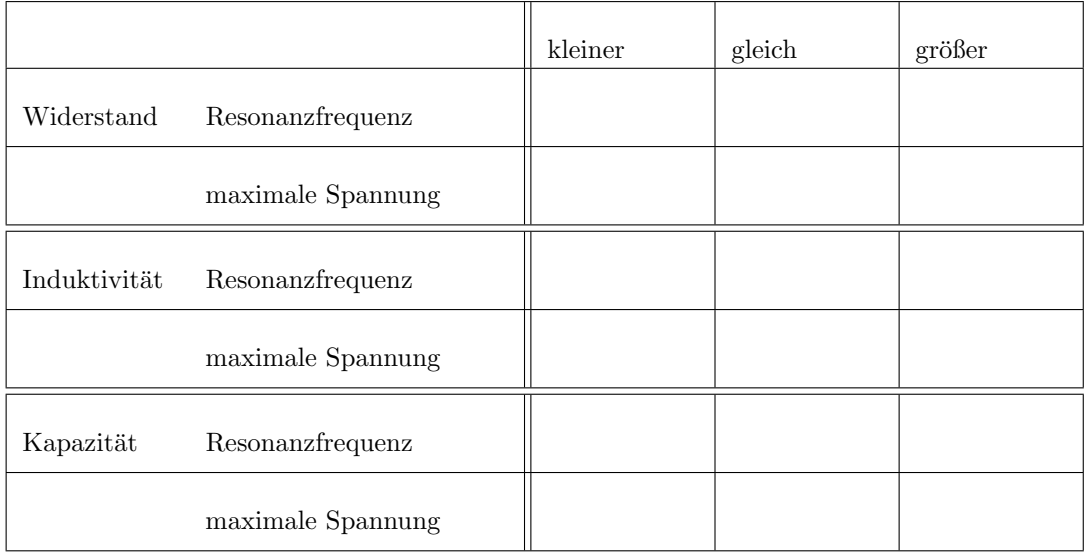

und dokumentieren Sie die mittels P<br/>Spice ermittelten Werte.<br> $\,$ 

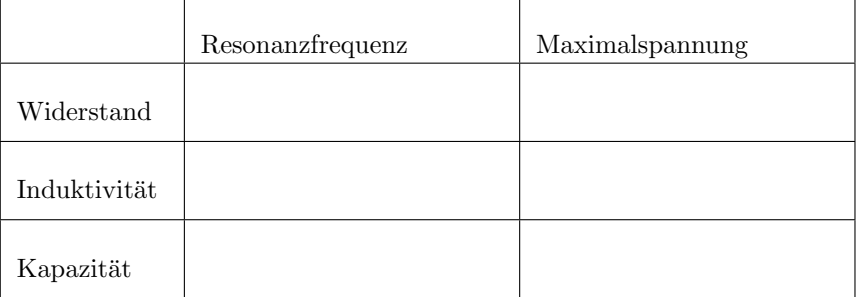